# **PLR Blog and Review Site Install & Setup Guide**

#### By: Ron Killian [www.thePLRstore.com](file:///C:/my content/plr-store/My Blogs/www.thePLRstore.com)

**Disclaimer and Lawyer Talk**: This is NOT a free product. Please check the product rights so that you understand what you can and cannot do with this product.

We do not have the time to install these websites for every customer. We will do our best to help customers install these sites, within reason. We do ask that you read the instructions and do your best to install the web site on your own. These sites are simple to install if the instructions below are read and followed.

Before requesting support, please re-read the installation instructions. Also, double check that everything is uploaded and uploaded to the proper place. I'd say 99% of the problems I've had with web sites or blogs over the years, come down to something little and simple. Such as a file or folder named wrong or not uploaded, even though I thought it was. Believe me it's happened to me time and time again, been there done that.

The only support issues we see with these sites is when they are not install correctly, when the instructions are not followed.

**BIG TIP:** Before we get started I want to give you a big tip that could eliminate some frustration or a blog or web site that does not work and you don't know why.

Whenever your naming files and directories (folders) always use lower case and never use spaces. Reason being, if you use upper case or spaces, you'll likely run into problems such as your blog not working, because of the difference in file or folder names. Many web servers are also case sensitive, so often something like "Bodybuilding" is not the same as "bodybuilding". Using the prior will likely cause your blog to not work or not work properly. As I've said, I know because I've done it myself, more times than I care to count.

The main key is to be consistent. Computers and web servers are only machines; they only do what you tell them. They do not break things on their own, nor are they usually responsible when your web site doesn't want to work after you've uploaded it.

## **On with the show…**

## **Installing the Blog**

#### **\*\*\* IMPORTANT\*\*\***

All the blogs and niche stores we produce work properly, as shown by the demo's for each product. The demo files are the same ones included with the package you receive, except for a few different settings.

The only support issues we receive are when the blogs are not installed properly.

It is very important to remember that these blogs and niche stores are not installed like a normal install of Wordpress. The reason they are not installed the same as you do when you install Wordpress, is because they come pre-loaded with content and settings. There fore they must be installed a little differently, so that the content and settings are automatically available on the blog after installation.

Don't worry, there are no more steps for these packages than there are for a normal blog. Actually the real beauty of these packages are the major times savings you get because they do not have to add the content, install plug-ins or change any settings.

Once installed, they are loaded and ready to go! Once installed, everything is included and set up for you. We know you have better things to do with your time, like make more money.  $\odot$ 

If you are new to blogs or wordpress, or you do not have much experience, you might want to check out a nice video training set we have for Wordpress. Not only could you learn from it, but you could turn around and sell it as well and keep all the money. Learn and earn. Not a bad deal huh?

It can be found here:

[Advanced Wordpress Training PLR Video](http://www.theplrstore.com/advanced-wordpress-training-plr-video-series-p-2345.html)

Okay, with that out of the way, we are really going to get started now…

It might be best to print this out so that you can refer to it later if need be.

I will first give a general overview for those that have experience with installing blogs, so I don't boar you, and then I will go into more detail, if you're not quite as experienced.

This package might be a little different than most people are use to. This package comes with the complete Wordpress blogging system, there is no need to install Wordpress, it's included. Along with Wordpress, it also comes with the theme, images, plug-ins and content, all pre-loaded. A very simple install and set up process.

#### **IMPORTANT: You cannot install Wordpress from your Cpanel, and then try to make these work, it will not. I see many people do just that.**

#### **Quick Install Steps**

- 1. Create a Database
- 2. Import SQL File
- 3. Edit wp-config.php file with your database settings
- 4. Upload all files within the Upload Folder
- 5. You're done. Type in your blog website address and you should see it.

Was that easy or what?

Let's Get a Little More Detailed…

This is not as difficult or as complicated as it might seem. While it might seem like a lot below, there are only a few steps and once you've done it a couple times, it will be a breeze. So don't get all nervous before you've started, it's not that bad.

Also, the following instructions use Cpanel and the phpMyAdmin program, which are included with most hosting packages. Your hosting services may be different, in such case, contact your hosting service if you need further assistance.

1. First you'll need to create a database to hold your blogs information, content and settings. This can usually be done through your control panel (cpanel) with your hosting service. From within the cpanel, locate the database management section. There should be a way to add or create a new database. Follow the steps and create a new database. It is very important to keep a note of the new databases, database name, user name and password, as these will be used in another step.

2. Next you will need to create the structure for the new database. This is very easily done with the included, **install.sql** file, located with in the "Install" folder. The best way to complete this step is to use phpMyAdmin, which is a database management program and available with most hosting packages.

Once logged into the phpMyAdmin system, make sure you choose your new blog database, do this by clicking on its name in the drop down menu to the left. Once selected you should see the database structure on your screen. From there click the "Import" tab at the top.

You should come to a screen that shows "File to Import" with a "Browse" button. Click that browse button and locate the install.sql file for the blog package, again, in the install folder. Either double click that file or click on it and click okay.

Scroll down to the "Go" button and click it. This should now read the sql file into your database and create the structure for the database.

Basically you are importing or reading the SQL file into your new empty database. This is important because the SQL file contains all the content and settings for your blog.

That's all you really need to do with the database. Remember, if you mess up, you can always delete the database and start over, it's no big deal and you're not going to break anything.

3. Next step is to edit the config file so you can enter the database details you obtained in step 1. Your blog needs to know where to find the database and the user details for the database, so the blog can access the database. Using your favorite php editor (Windows Notepad will work as well, just don't use a word processor program), open the "wp-config.php" file that is in the Blogs Upload folder.

First you'll need to edit the following lines:

define('DB\_NAME', 'dbname'); // The name of the database define('DB\_USER', 'dbuser'); // Your MySQL username define('DB\_PASSWORD', '123456'); // ...and password

The above is just an examples, your file may differ. In the above example you will need to replace the dbname with the database name from step 1. Next you will need to change the dbuser text to the database user name you obtained in step 1 as well. Next, change the 123456 in the third line to the database password, again from step 1.

Next, find the following lines:

define('WP\_SITEURL', 'http://www.yourdomainname.com'); //!!!!!!!!!!!!!!!!!!!!!!!! Change this to your own...!!!!!!!!!!!!!!!!!

define('WP\_HOME', 'http://www.yourdomainname.com'); //!!!!!!!!!!!!!!!!!!!!!! Change this to your own...!!!!!!!!!!!!!!!

On these two lines you will of course need to change http://www.yourdomainname.com to your own web site address, the web address where the blog will be located on your website.

#### **It is VERY important that you enter the correct information for the above, if you do not, your blog will not work properly or it may not work at all.**

**Here is a Image Example:**

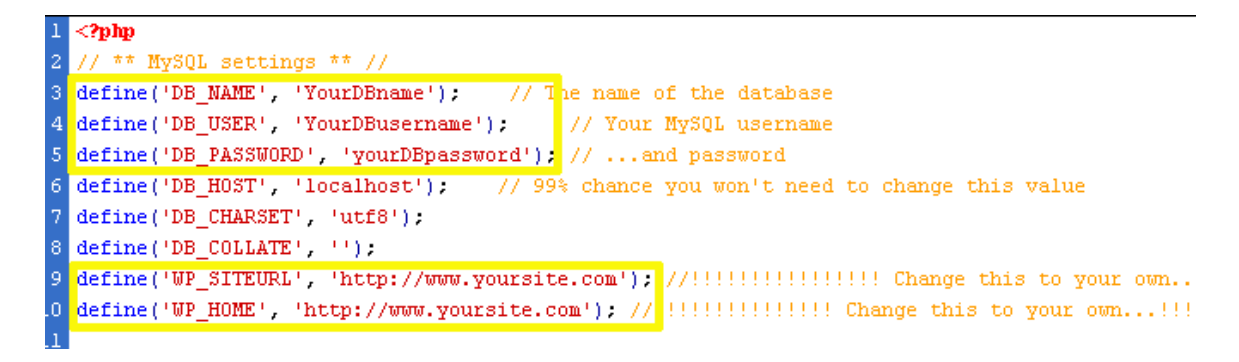

As you can see, you will need to edit lines 3, 4, 5 and lines 9 and 10. Line 3 you will need to add your database name in place of **YourDBname**, line 4 is for your database USER name in place of **YourDBusername** and line 5 is for your database password in place of **yourDBpassword**.

4. The last step is to upload the blog files. Using your favorite ftp program, upload all the files within the "Upload" folder, do not upload the folder itself, only the files inside it.

That's it; you have now installed the blog. As you see, once you've done it, you'll find it's pretty easy the next time.

Next type in the url to your new blog, if all goes well, you should see your brand new niche blog! If it does not work correctly, please read this installation guide over again to make sure you've done the setup properly.

Some trouble shooting thoughts. If you receive any database errors, such as, "Cannot connect to database" or similar, here are a few possible reasons:

- 1. install.sql file was not imported into the database or not imported properly
- 2. Database was not created
- 3. Database information was not added correctly to the wp-config.php file.

If any part of the blog does not work properly:

- 1. All the files were not uploaded completely
- 2. The url was not added to the wp-config.php file correctly
- 3. A folder was named improperly, such as upper case
- 4. Database information was not adding to the wp-config.php file, was not entered correctly or the file was not upload, or not uploaded the properly place on your domain. (Usually this issue will give you a connection to Database error message)

Hopefully those trouble shooting tips will get you through any problems. We've installed every one of our niche blogs, so we know they work.

We are happy to help our customers in any way we can, but we ask that you please read these instructions carefully and double check your work.

While we really enjoy communicating with our customers and do everything we can to aid them, we are not responsible for editing blogs, files, theme's, plugins or related files.

### **Blog/Niche Store Set up**

I was originally going to create a set-up PDF, but I thought it would be much easier for you if I made a video where you can see the set-up steps first hand and follow along with your own blog.

Please visit the following page to view the video:

<http://www.theplrstore.com/videos>

I'd like to hear what you think about the video, if it helped you, or if it can be improved in any way. I'm always looking to improve my customers shopping experience and I can only do that with some feed back.

Well, that should cover everything. If you have any questions, problems or you'd like to pass on some feedback, you can contact me here:

[http://www.theplrstore.com/contact\\_us.php](http://www.theplrstore.com/contact_us.php)

Or you can use our Help Desk.

Thank you for your business, it is greatly appreciated!

We'd love to here your success stories... so give us a shout; we want to hear from you!